## **How to register for the QHTA VIRTUAL STATE CONFERENCE**

## **What you need to do NOW:**

- 1. Visit our website to view program and to select and pay for registration: <http://qhta.com.au/qhta-conference-brisbane-27-june-2020/>
- 2. Once your payment has been confirmed, you will receive a confirmation email. In this email, there are five (5) links. As soon as you receive this email, select each link and enter your name and email (the **same** email you will use to join the sessions on the day of the Conference):

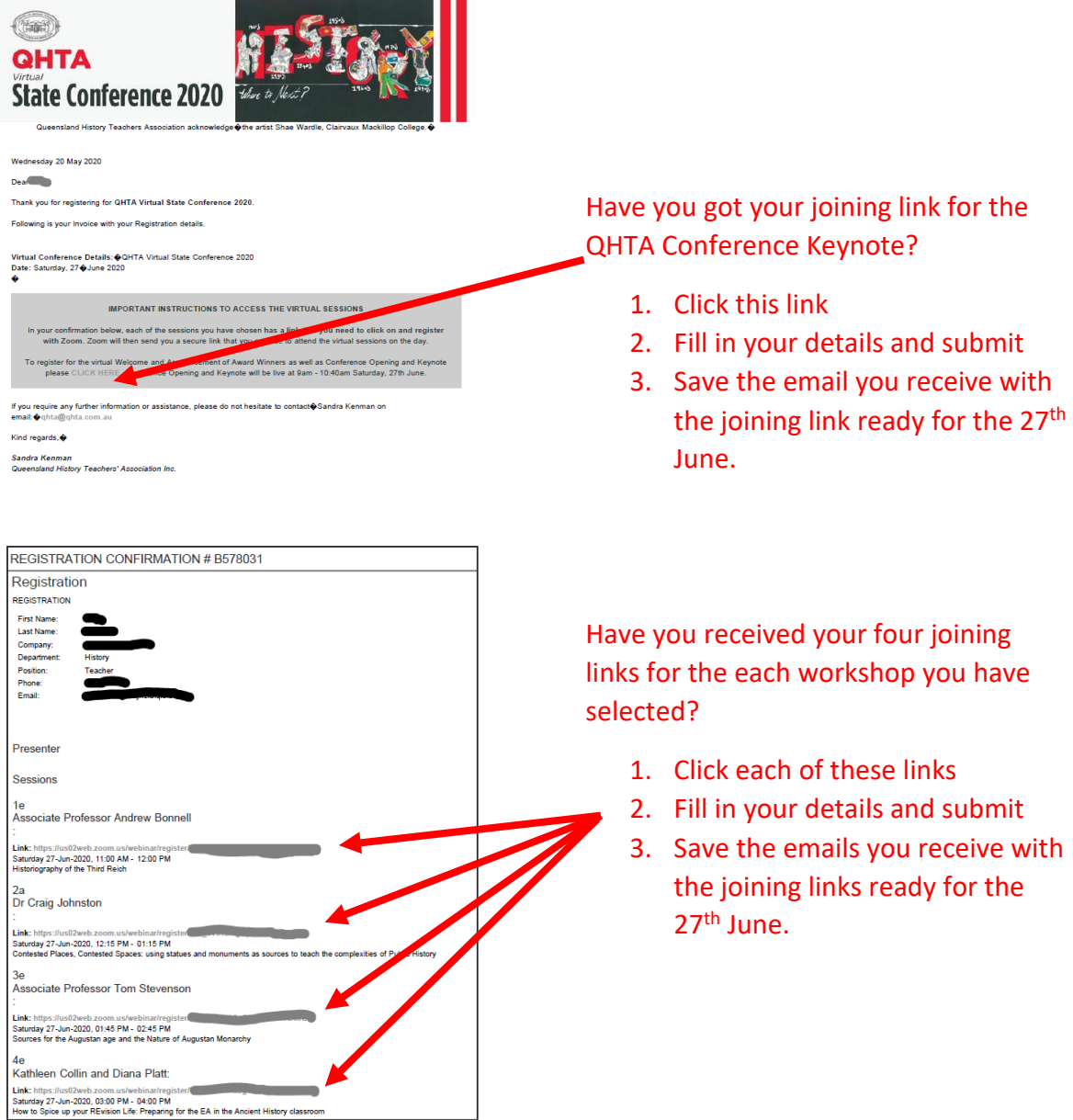

3. Zoom will then send you five emails with joining links – one email for the Keynote and one for each of the four sessions. *Zoom tip – create a folder in your inbox to store these five emails so that they can be found easily on the day of the Conference*.

## **What you need to do on the day of the Conference:**

4. On the day of the Conference, use these emails to join each session.

If you need assistance, please email us qhta@qhta.com.au